# Contents

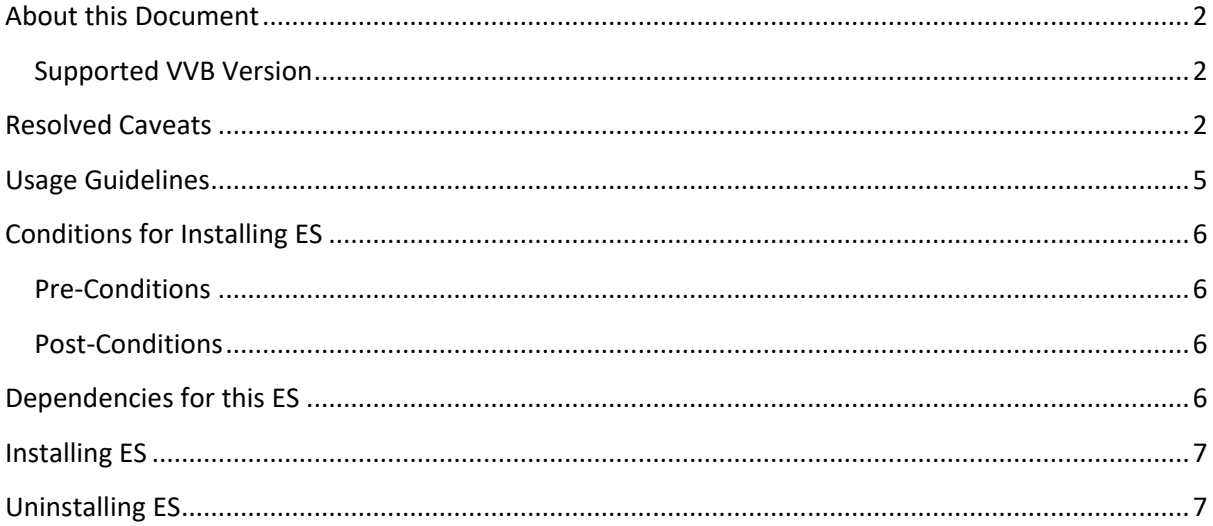

## <span id="page-1-0"></span>About this Document

This document provides installation instructions for the Cisco Virtualized Voice Browser **ES 13, and a** list of issues resolved by this ES. Please review all sections in this document about installation before installing the product. Failure to install this ES as described may result in inconsistent behaviour of VVB.

### <span id="page-1-1"></span>Supported VVB Version

ES 13 (ciscovb.1251.ES13.cop.sgn) is to be installed on VVB Version 12.5 **using CLI** only. Installing the ES on previous ESs will not create any repercussions.

## <span id="page-1-2"></span>Resolved Caveats

The details of the defects that are fixed in this ES are mentioned below:

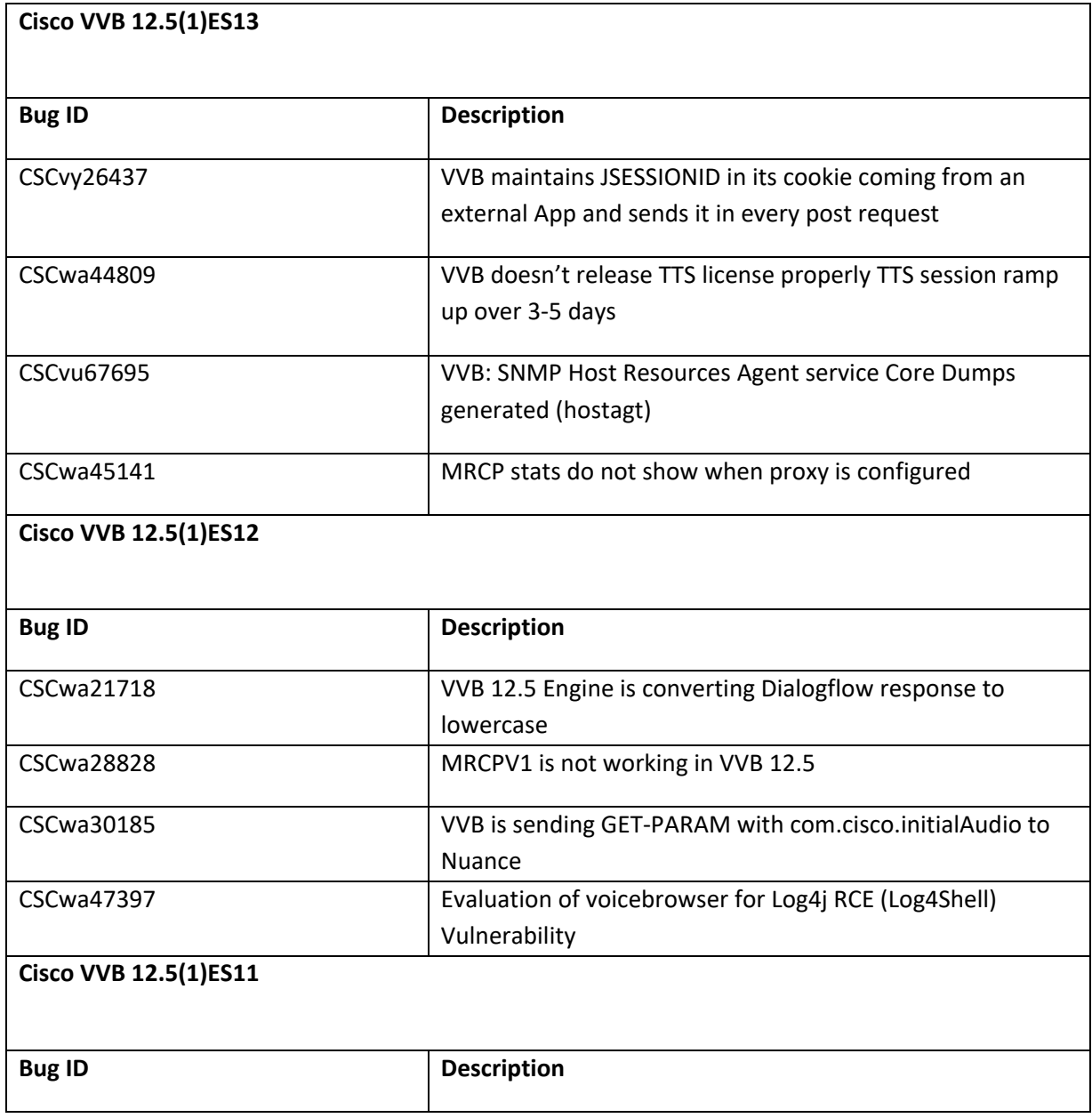

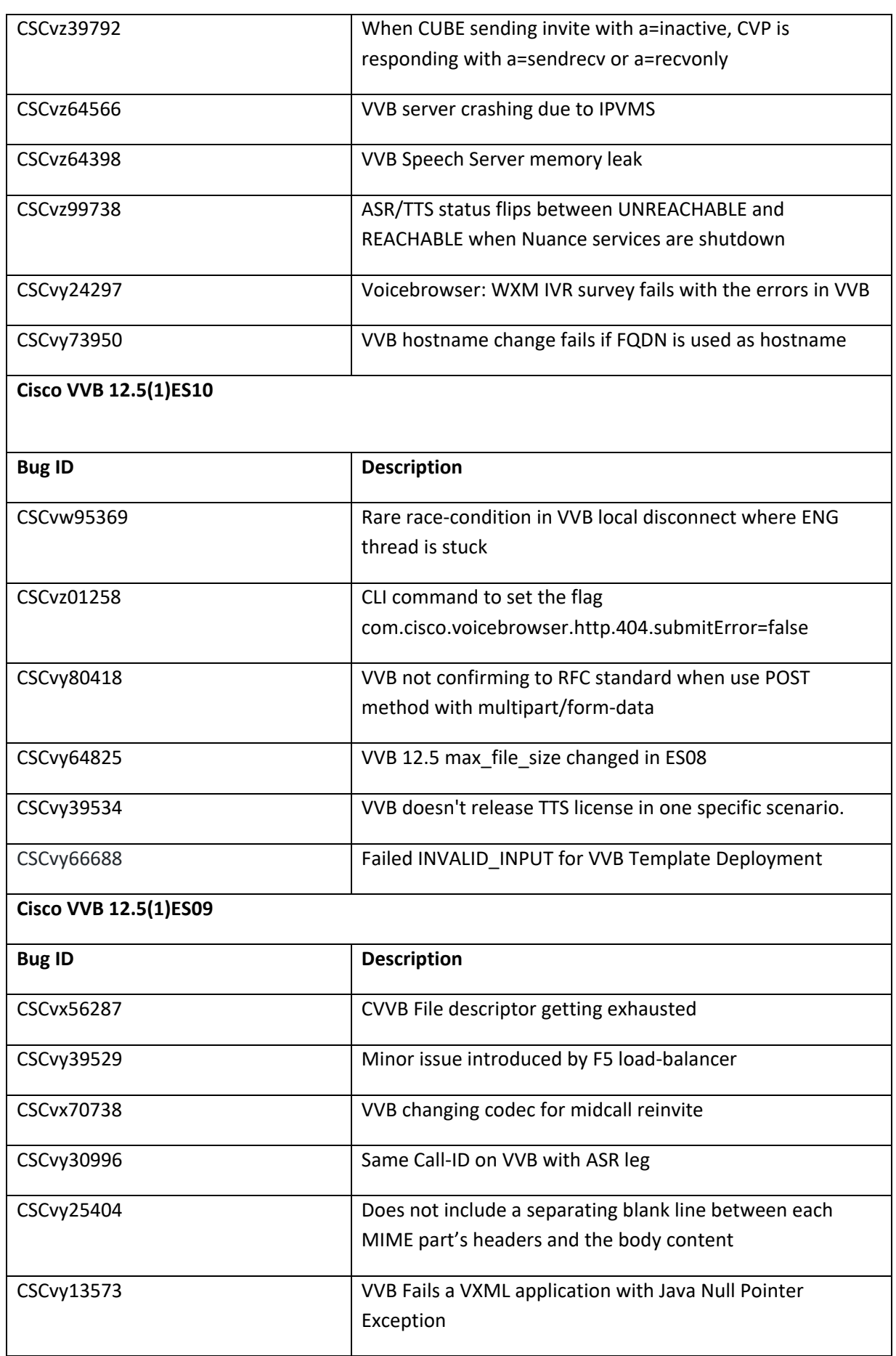

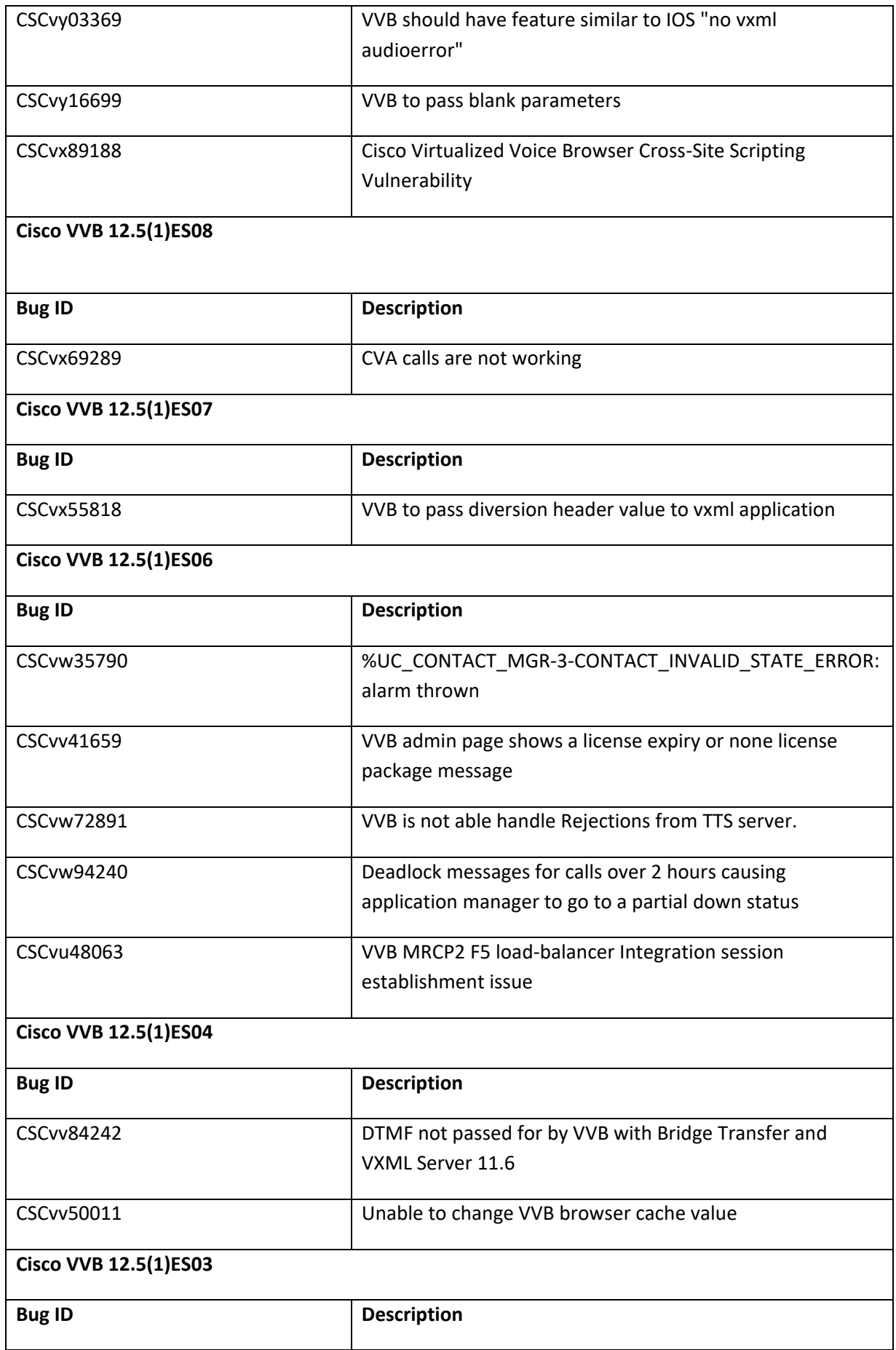

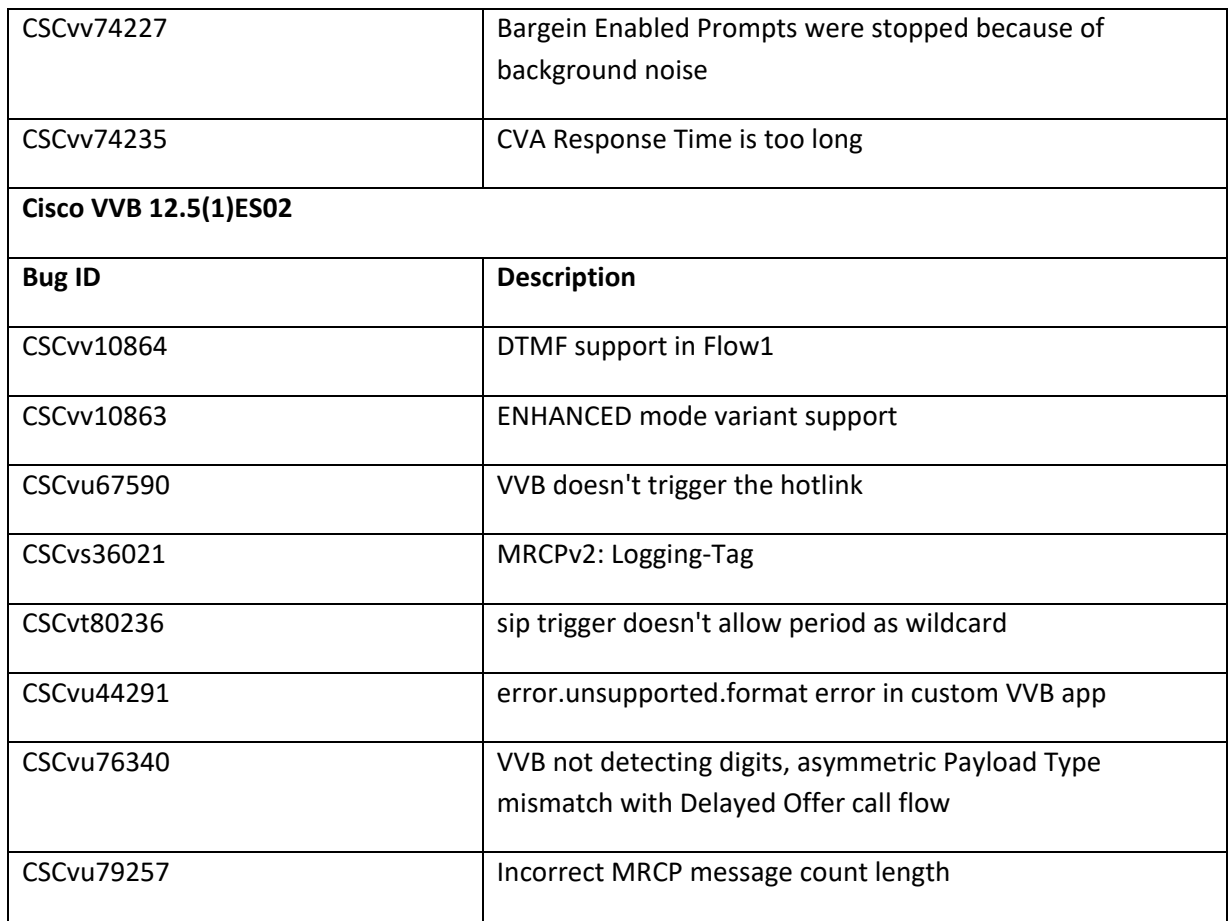

### <span id="page-4-0"></span>Usage Guidelines

### **Cisco VVB 12.5(1)ES11**

- 1. Speechserver logs by default captures only error scenarios. Enable all log levels using VVB Serviceability UI for call flow.
- 2. VVB VAD is used only for bargein of prompts along with interim responses from Google by default. VVB VAD for *bargein* of prompt can be disabled or enabled by using *vadProp.Prompt.Bargein=true/false*. The VVB Engine needs to be restarted to apply the changes.

#### **CSCvu76340**

We have introduced the following CLI command that allows the customer to set and view the default DTMF Payload Type with Delayed Offer call flow:

Sample:

```
admin: set vvb call app dtmf-payload 100
Command successful.
admin: show vvb call app dtmf-payload
      dtmf-payload:100
Command successful.
```
### **CSCvy64825**

The maximum size of file that can be cached is 28MB. However, Cisco recommends setting this value to 2MB to avoid initial file download latency and filling up of disk space.

Sample:

```
admin: set vvb cache max_file_size 4000
Command successful.
admin: show vvb cache max file size
4000 KB
Command successful.
```
#### **CSCvz01258**

We have introduced the following CLI command that allows the customer to set and view the Boolean value to indicate whether bad fetch (404) error to VXML server is enabled or disabled.

Sample

```
admin: set vvb http client submit badfetch error true
Command Successful.
admin: show vvb http client submit badfetch error
true
```
#### **Google NBest Implementation**

Google NBest is supported after installing the ES12.

### <span id="page-5-0"></span>Conditions for Installing ES

#### <span id="page-5-1"></span>Pre-Conditions

Make sure there is no previous ES installation in progress. Else, cancel it by running:

utils system upgrade cancel

Installing this ES will reset all custom SIPSubsystem.properties and VoiceBrowser.properties like ccb\_disconnect\_timeout,

ringtone\_timeout, ccb\_intercept\_timeout, ccb\_reconnect\_timeout, whisper\_timeout. Thus, the previous custom settings will be set to the default values and the customer needs to set them again. Identify your customized values for SipSubSystem and VoiceBrowser, if set earlier, by using the CLI command:

show vvb call app ringtone-timeout

#### <span id="page-5-2"></span>Post-Conditions

Reboot the Cisco VVB after the ES is applied.

After reboot, verify from the Cisco VVB Appadmin that all the services come to In-Service.

To restore customized values of Voice Browser, execute the platform CLI "set" command to change the default values of SIP SubSystem and VoiceBrowser properties. (Applicable only where the SIP SubSystem default values are customized to match the requirements.)

### <span id="page-5-3"></span>Dependencies for this ES

#### NA

## <span id="page-6-0"></span>Installing ES

This ES must be installed **using CLI** only, by running:

utils system upgrade initiate

Follow the instructions and provide the path of the ES. Do not close the terminal until the installation of ES is successful.

Restart the machine after installing the ES.

# <span id="page-6-1"></span>Uninstalling ES

Follow a similar process of installing the ES, but install the specific rollback ES for the version. The ES must be removed in the reverse order in which it was installed.